## Welcome to your Button

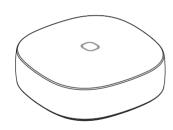

## Setup

1. Make sure the Button is within 15 feet (4.5 meters) of your SmartThings Hub or SmartThings Wifi (or compatible device with SmartThings Hub functionality) during setup.

2. Use the SmartThings mobile app to select the "Add device" card and then select the "Remote/Button" category.

Remove the tab on the Button marked "Remove When Connecting" and follow the on screen instructions in the SmartThings app to complete setup.

## Placement

The Button can control any connected devices at a touch of a Button.

Simply place the Button on the table, desk, or any magnetic mating surface.

The Button can also monitor temperature.

## Troubleshooting

 Hold the "Connect" button with a paperclip or similar tool for 5 seconds, and release it when the LED starts blinking red.

2. Use the SmartThings mobile app to select "Add device" card and then follow the on-screen instructions to complete setup.

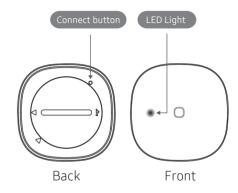

If you're still having trouble connecting the Button, please visit **Support.SmartThings.com** for assistance.